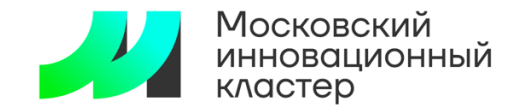

# SKOCHCTEMA **УПРАВЛЕНИЯ ИНТЕЛЛЕКТУАЛЬНОЙ СОБСТВЕННОСТЬЮ**

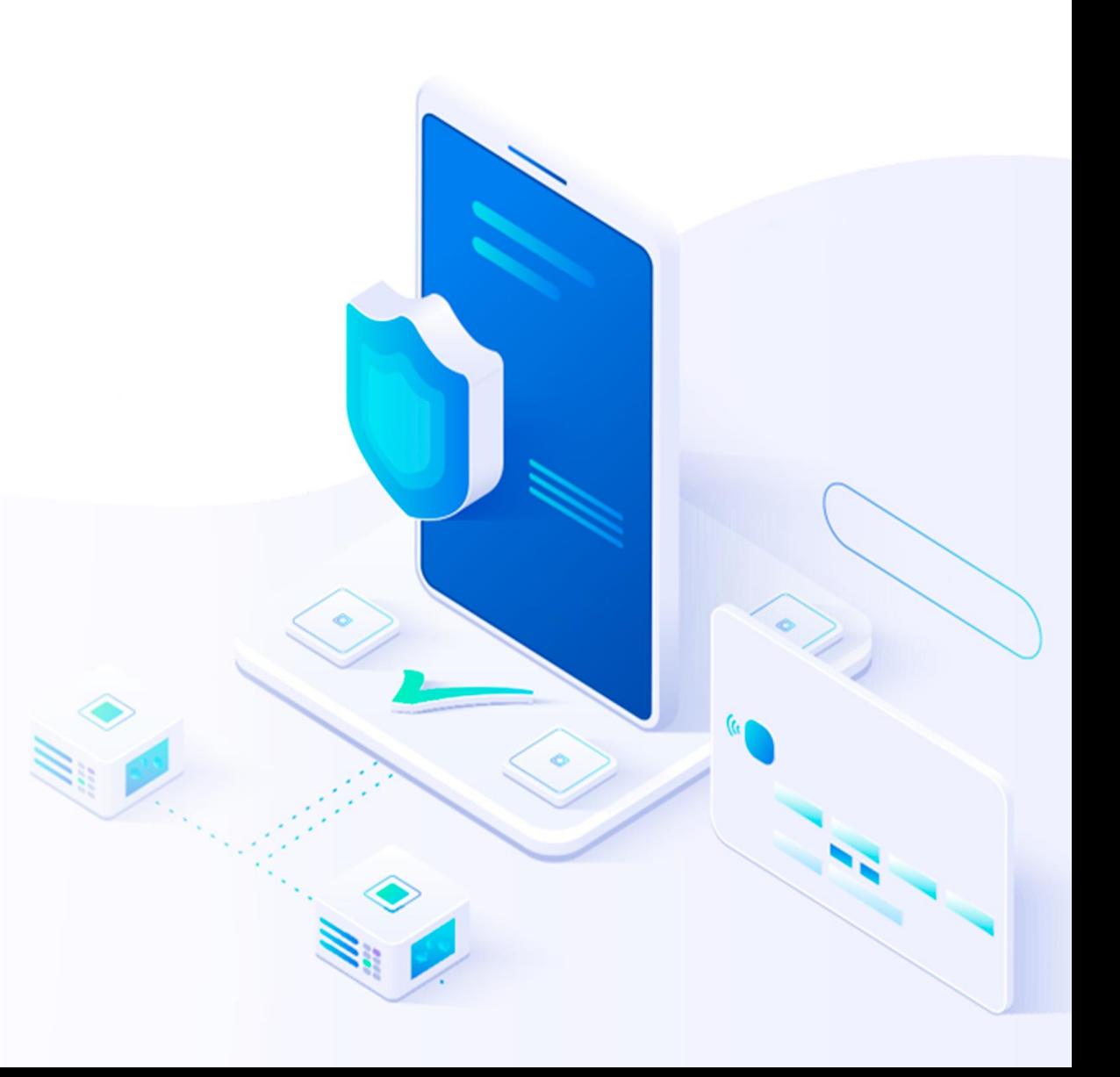

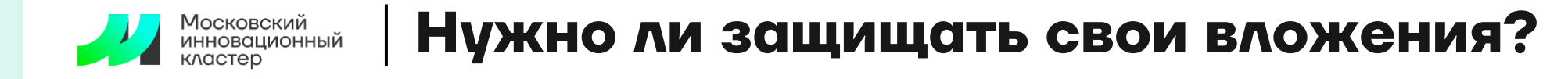

#### **Предприниматель Технологический предприниматель**

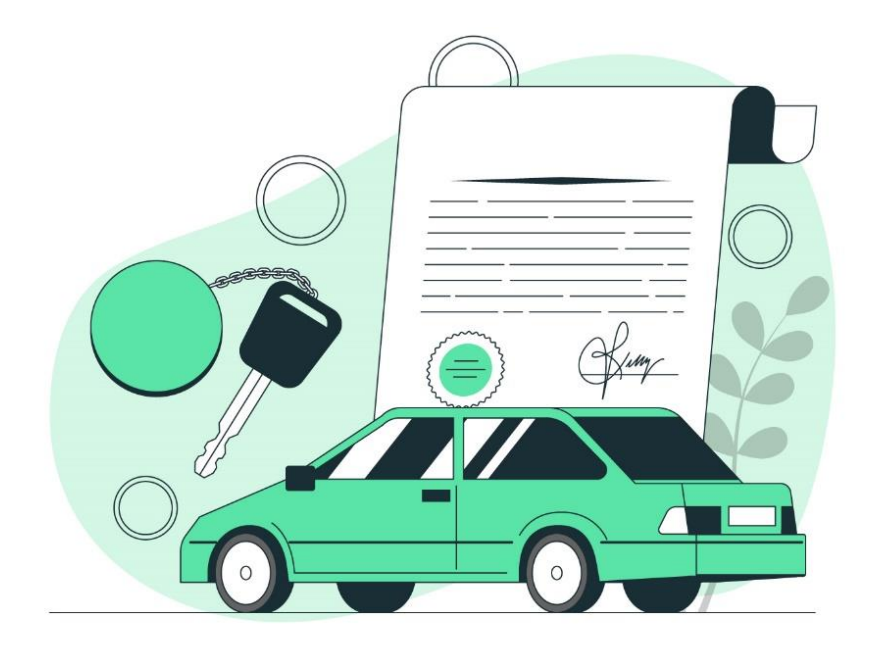

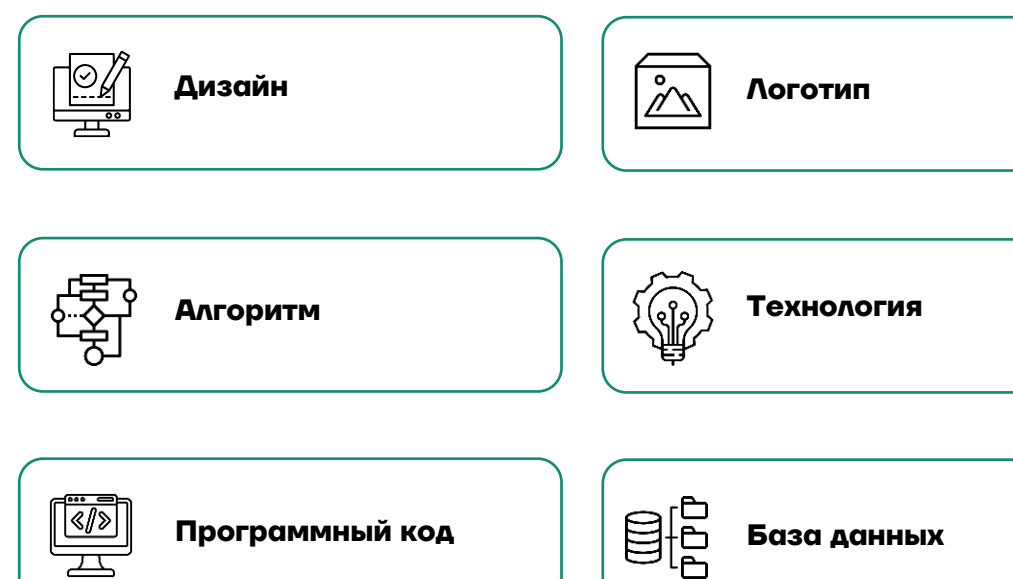

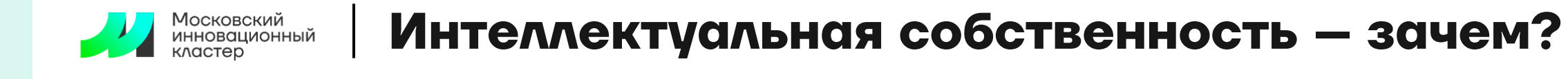

#### **Банк или инвестор Сотрудник компании Компания конкурент**

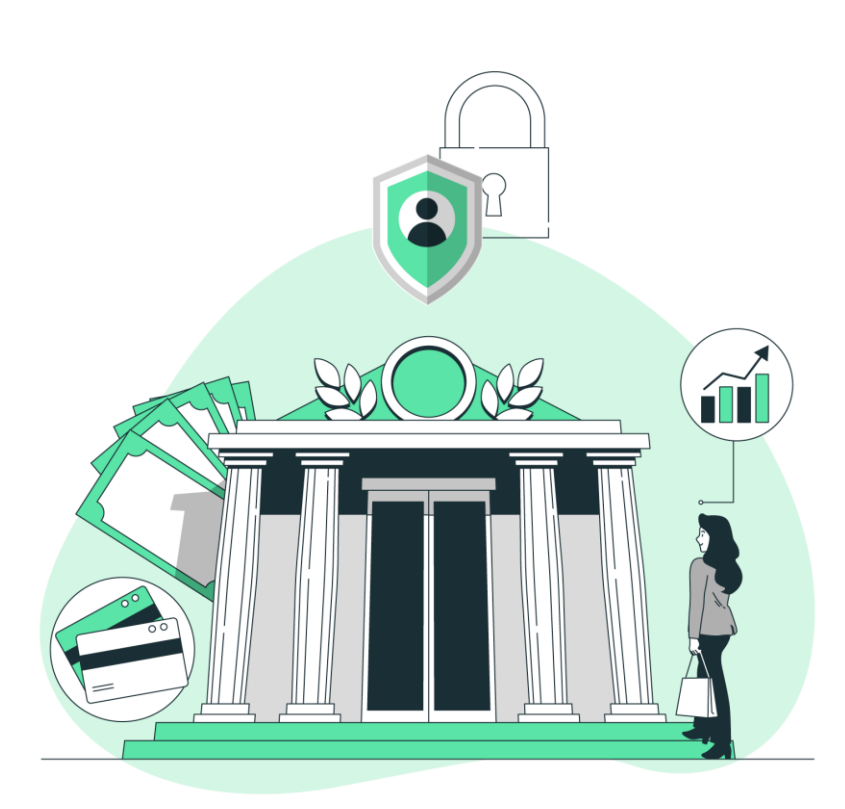

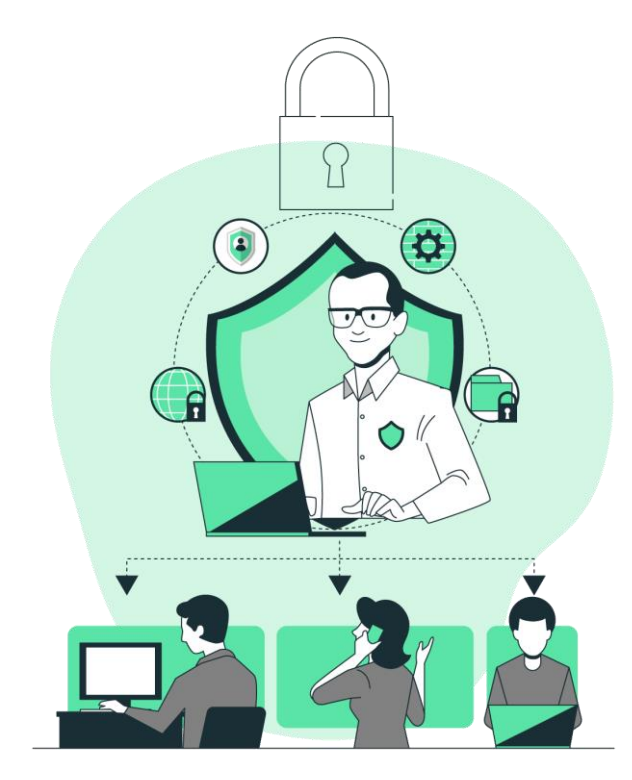

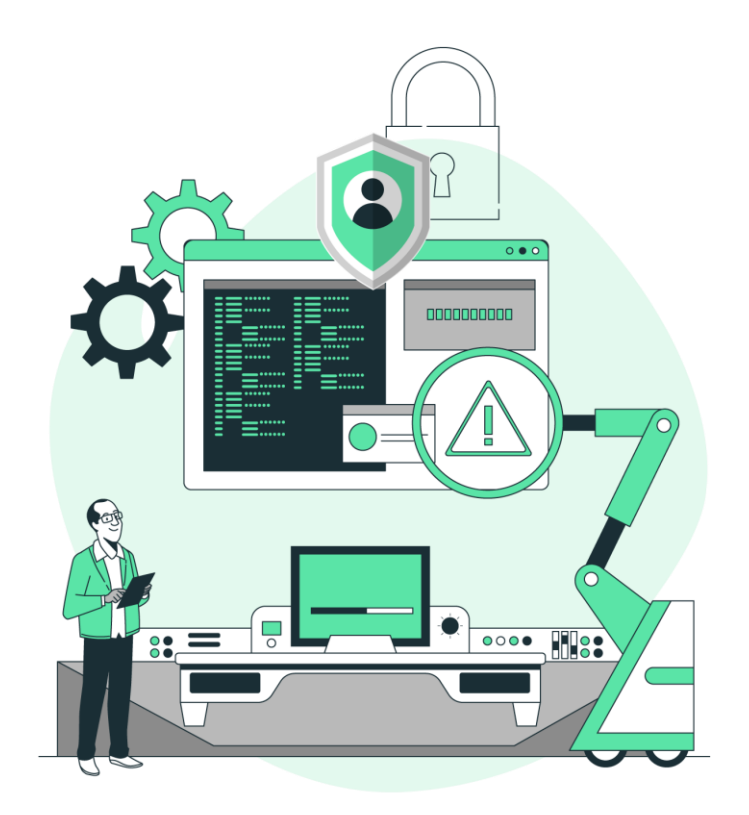

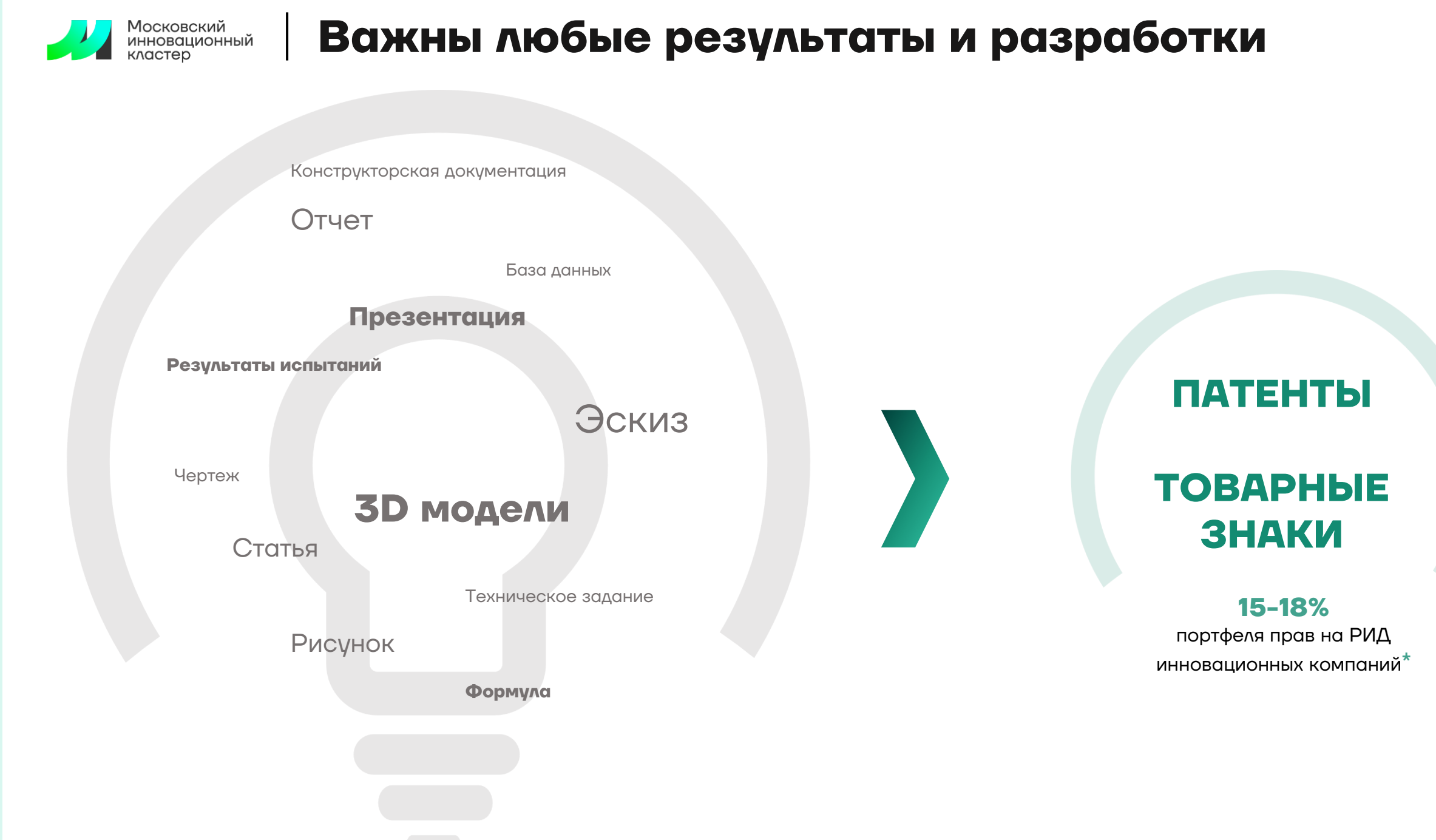

**\*** По данным исследований ВШЭ и мировой практики технологического бизнеса

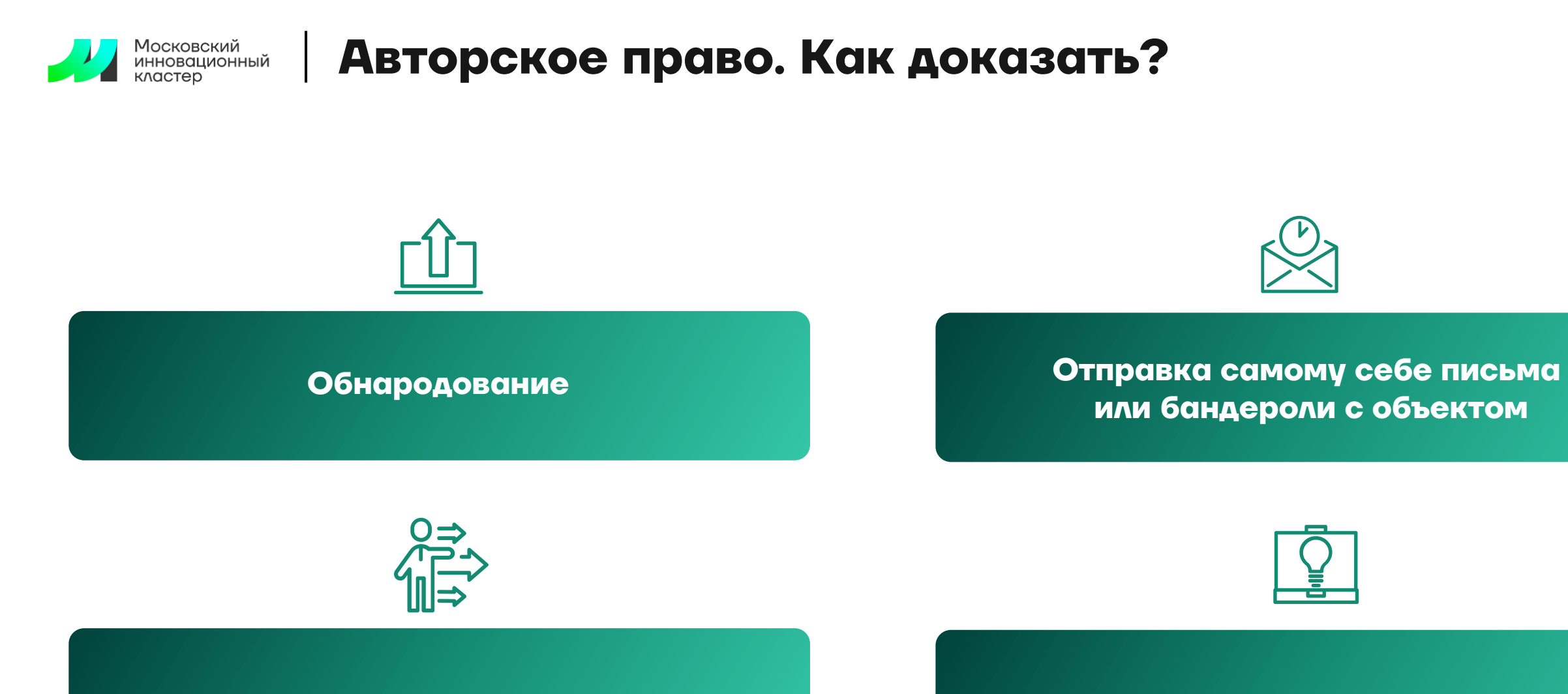

**Заверение у нотариуса Платные цифровые репозитории**

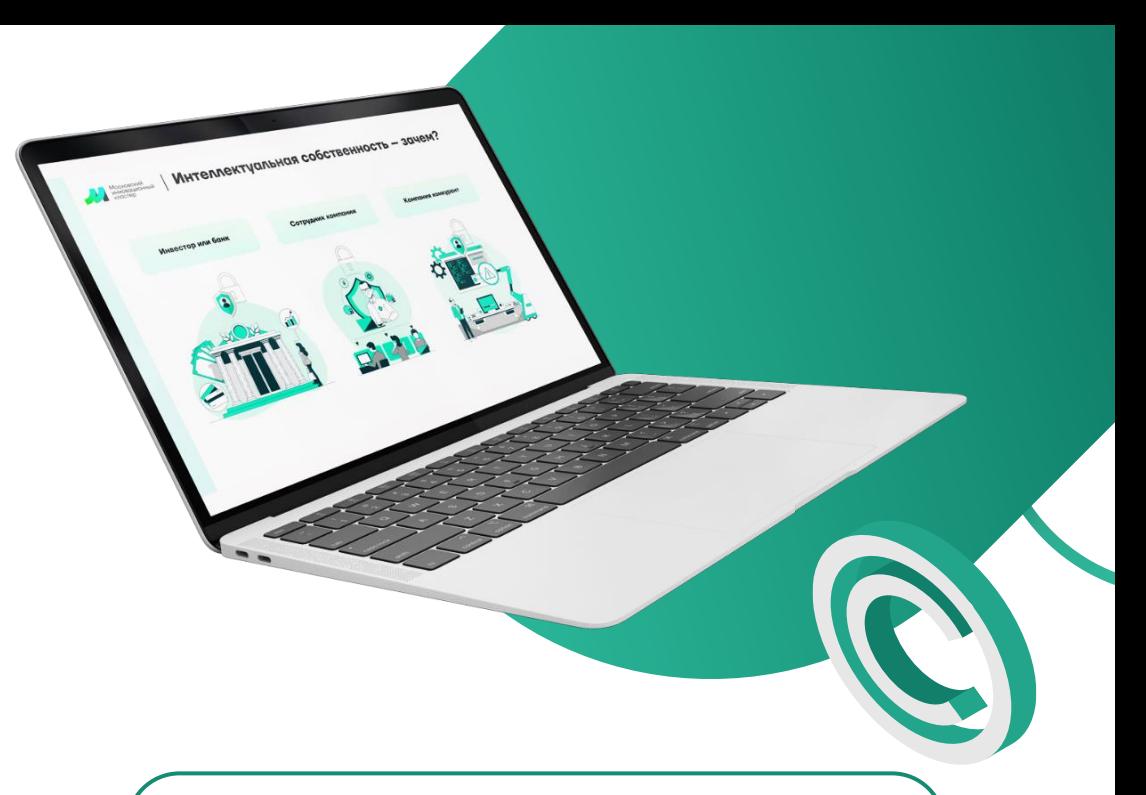

### **Добровольная регистрация РИД**

цифровой сервис на основе технологии блокчейн

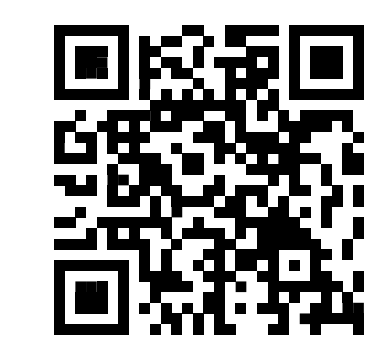

### **Новый сервис от МИК**

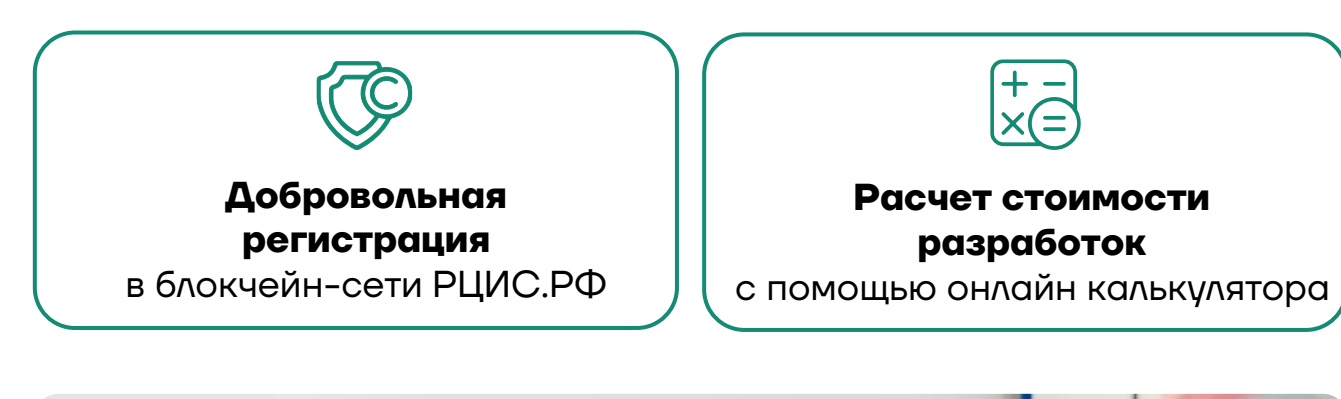

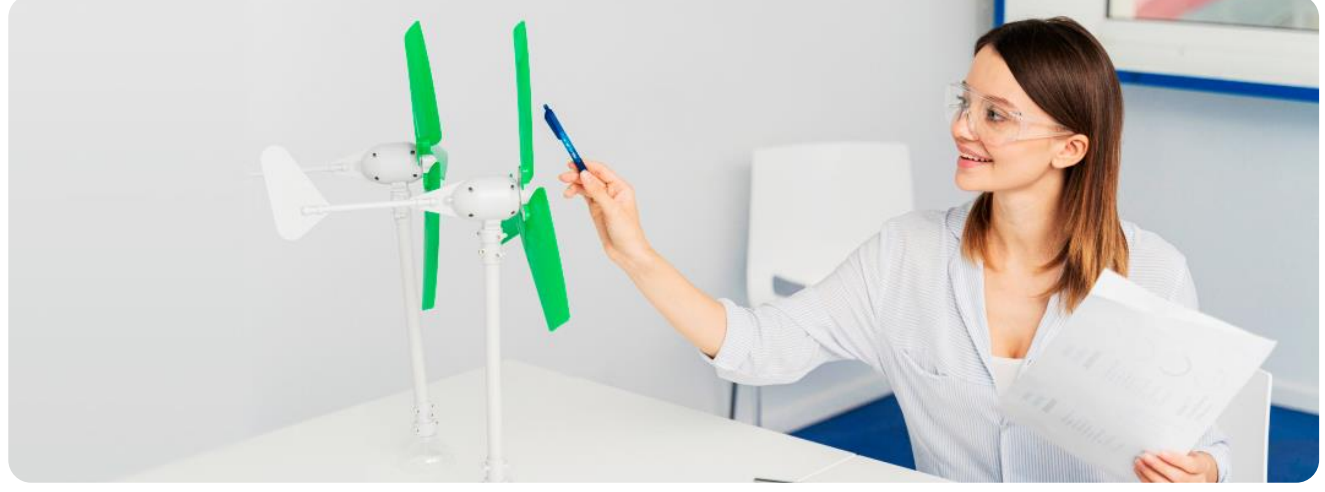

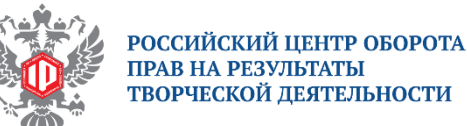

ПРАВ НА РЕЗУЛЬТАТЫ ТВОРЧЕСКОЙ ДЕЯТЕЛЬНОСТИ

Записи в блокчейн-сети РЦИС.РФ хранятся в **неизменном виде** 

Московский<br>инновационный<br>кластер

Записи в РЦИС.РФ могут быть использованы для **подтверждения прав** 

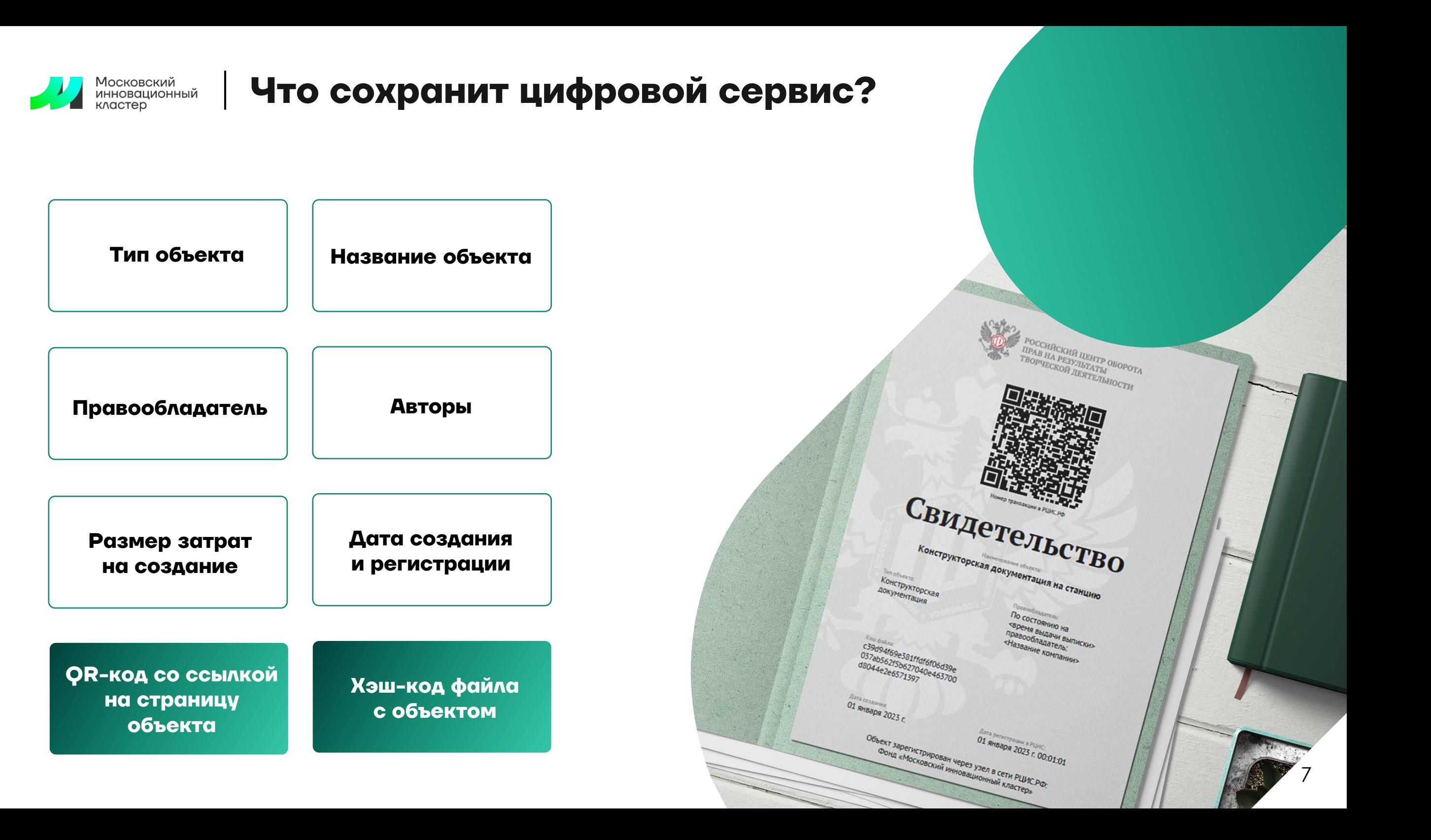

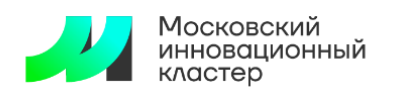

### **Сервис подходит для любого бизнеса**

Не знаете с чего начать – воспользуйтесь **навигатором по отраслям и объектам** 

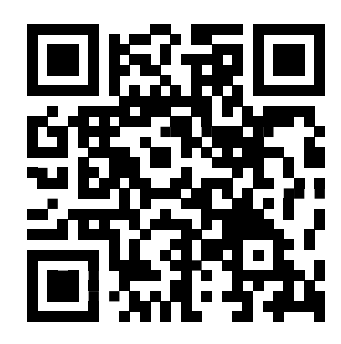

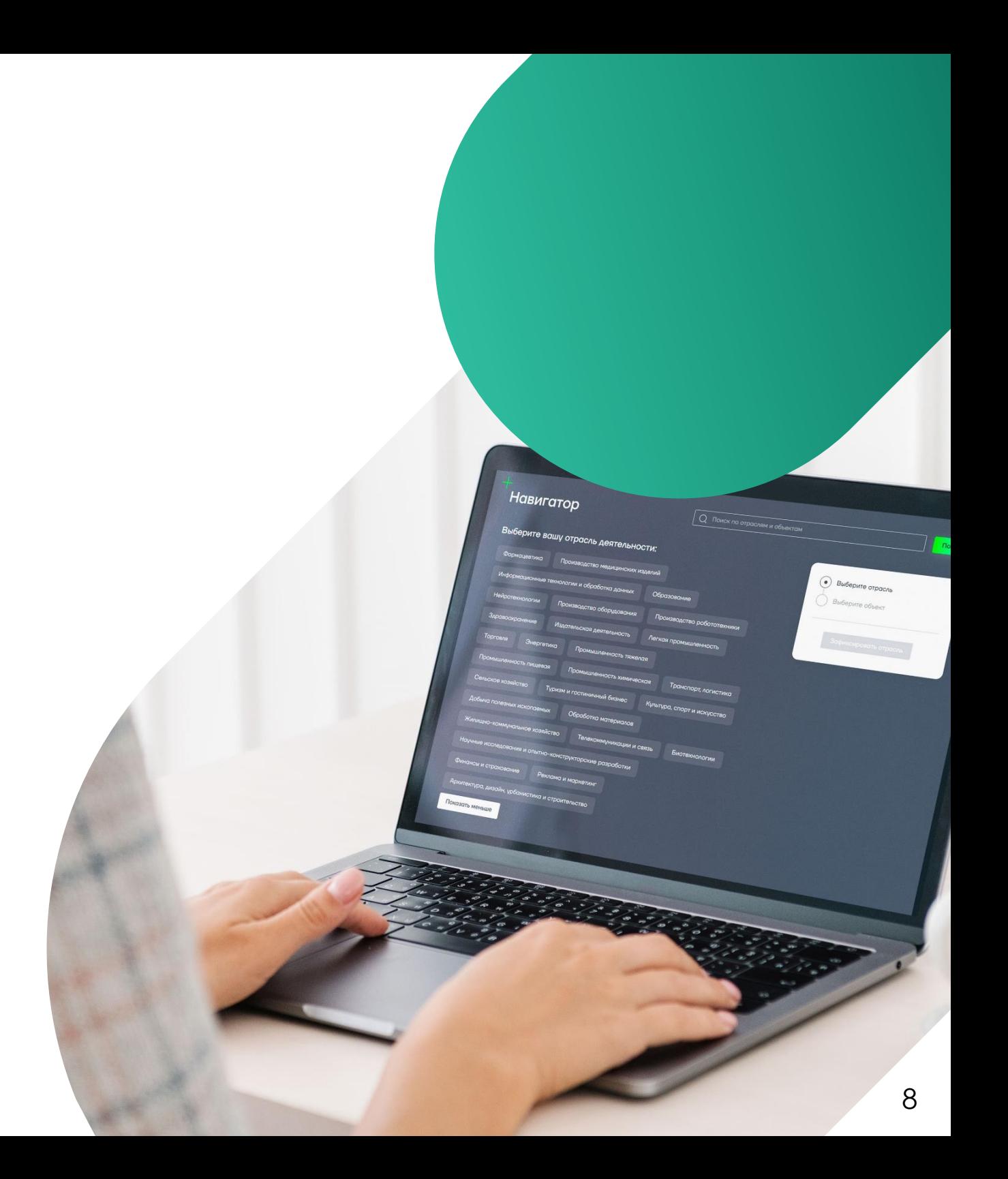

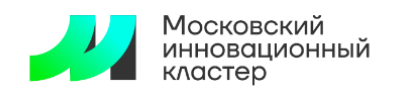

### **Единое окно доступа ко всем сервисам по ИС**

#### **Управленческий учет в личном кабинете** на **i.moscow**

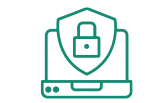

Объединить всю интеллектуальную собственность компании в **одном месте**

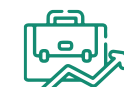

Собрать портфель прав для **залога** при получении кредита

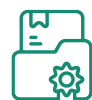

Выбрать объекты для **коммерциализации** и лицензирования

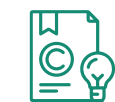

Выбрать объекты для **патентования** и воспользоваться консультацией

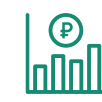

Подготовиться к **оценке** рыночной стоимости прав

**Превратите права на разработки в ликвидный актив** вашей компании

9

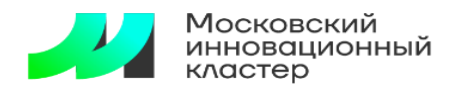

### **3 простых шага для регистрации объекта**

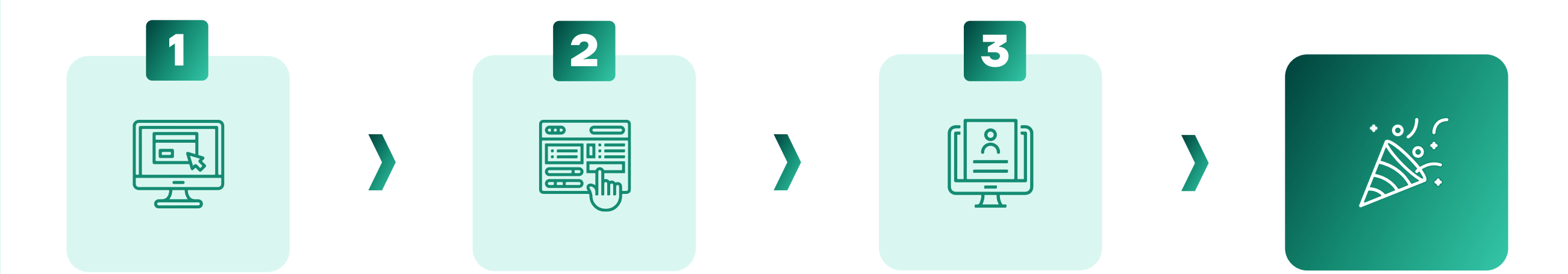

#### **Заходите на страницу i.moscow**

Нажимаете на блок «Патентование», далее - сервис «Защити идеи и разработки», а кнопка «Начать с регистрации объекта» приведет вас к навигатору.

#### **Выбираете с помощью навигатора отрасль и объект для регистрации**

Например, вы работаете в сфере производства оборудования и создали чертеж, вы выбираете соответствующую сферу и объект. Нажимая «Зафиксировать объект» вы финализируете свой выбор и переходите в форму создания записи об объекте.

#### **Заполняете форму записи об объекте**

Важно заполнить все обязательные поля, а при загрузке файла нажать на кнопку «Получить цифровой отпечаток». После согласия с правилами сервиса и сохранения данных заполненная форма станет доступна в черновиках личного кабинета. Проверьте корректность заполнения данных и регистрируйте объект.

#### **Поздравляем, вы зарегистрировали объект!**

С помощью записи в блокчейнсети и свидетельства РЦИС.РФ можно легко подтвердить свои права.

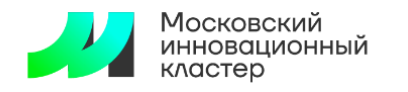

### **Пилотный проект по кредитованию под залог ИС**

<sup>→</sup> до **50млн ₽** <sup>→</sup> до **95%** поручительство Мосгарантфонда <sup>→</sup> льготная ставка до **3,5%** на первые 3 года

### **Требования к объекту залога**

- o Исключительные **права** на результаты интеллектуальной деятельности
- o **Регистрация** в Роспатенте или в блокчейн-сети РЦИС.РФ
- o Независимая **оценка** в рекомендуемых Фондом МИК оценочных компаниях

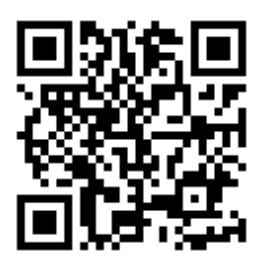

PROBANE

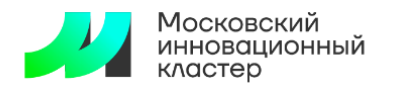

### **Экосистема сервисов по управлению интеллектуальной собственностью**

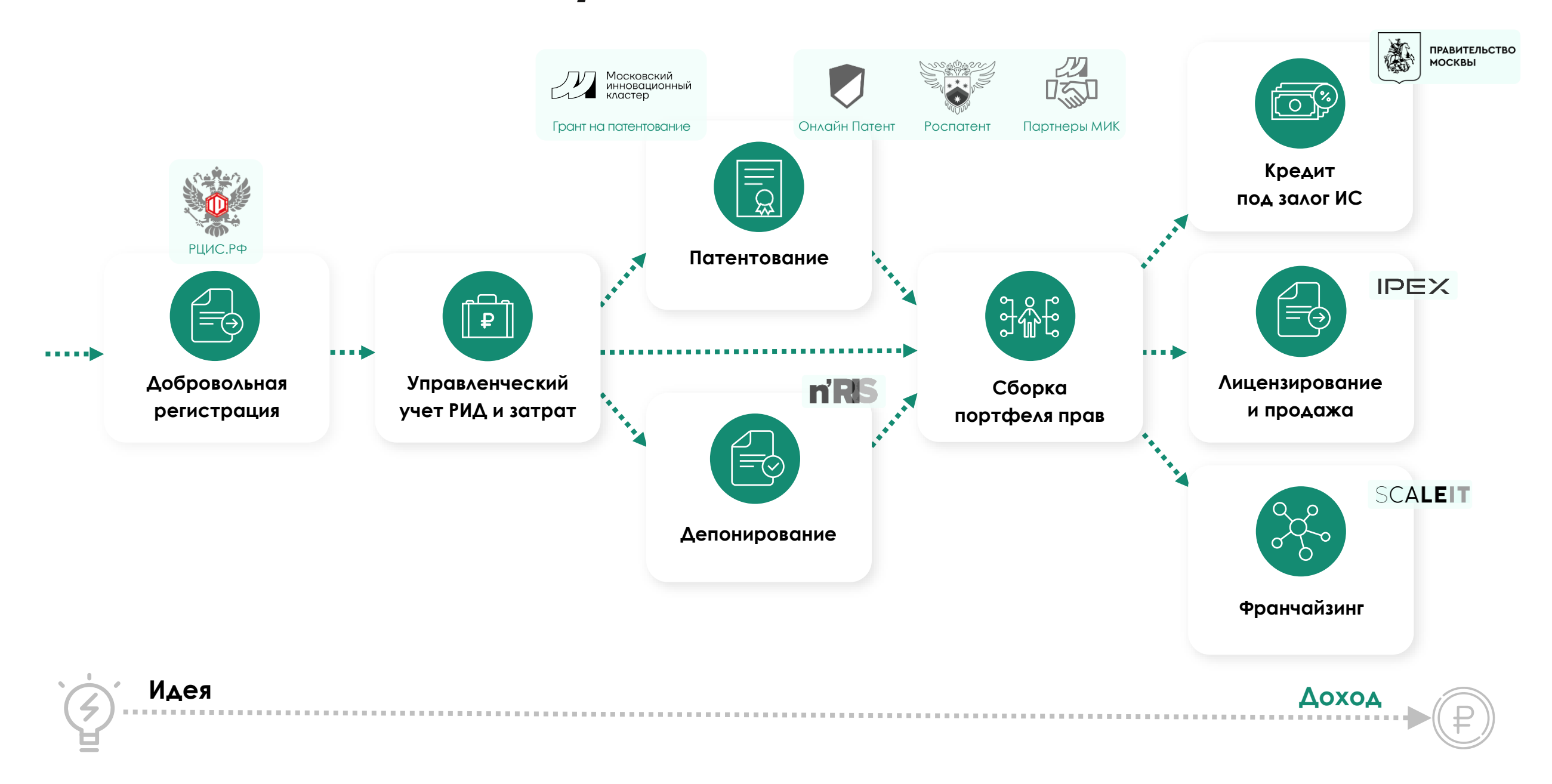

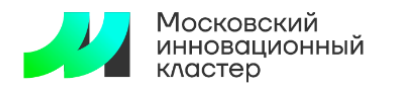

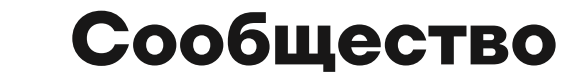

## **Группа IP МИК**

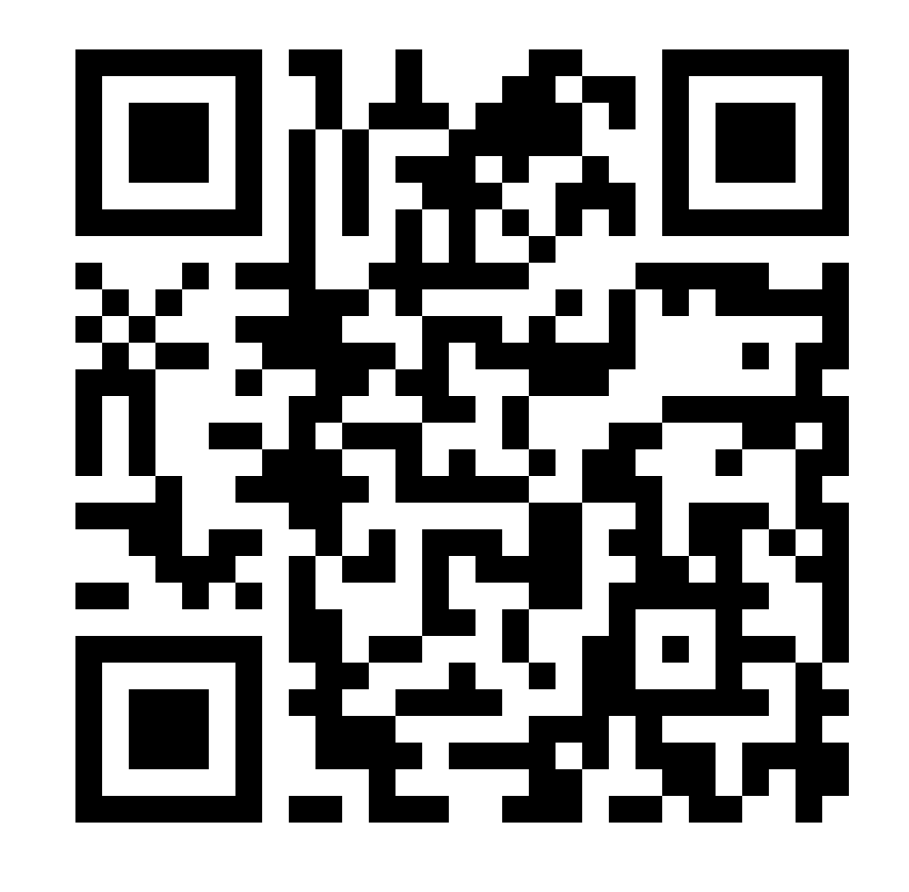

**Ждем Вас!**

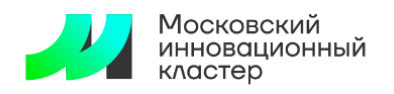

**Опрос по сервису добровольной регистрации РИД**

## **Примите участие в опросе**

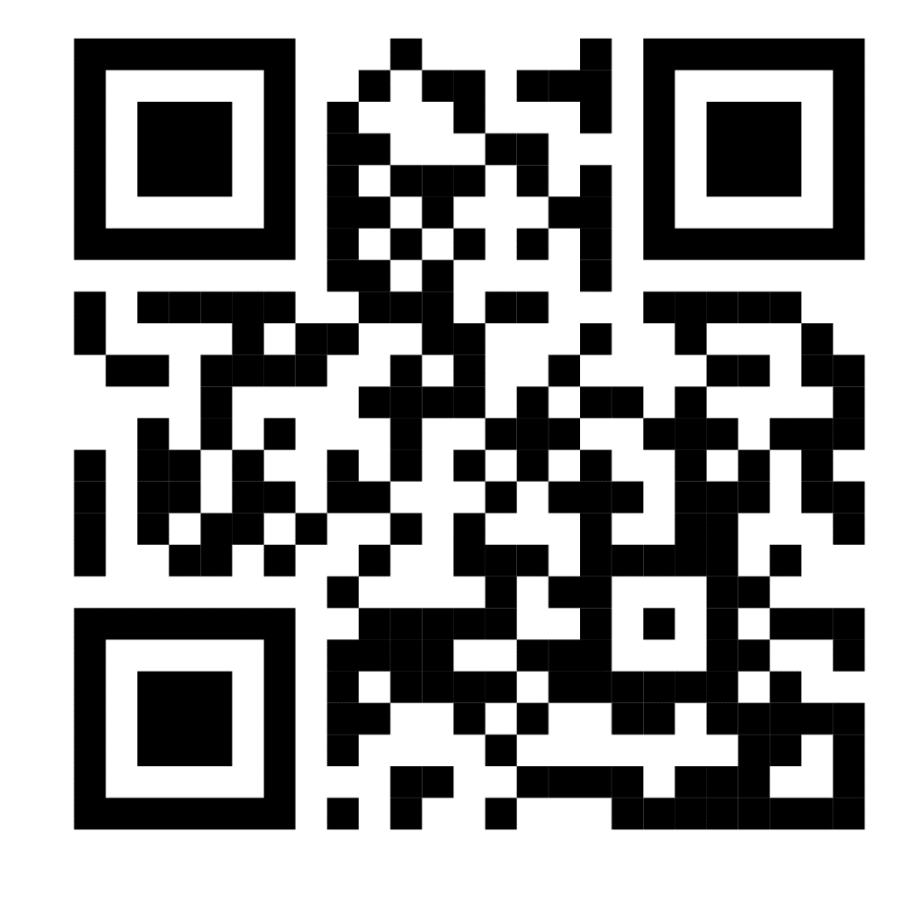

### **Опрос займет 3 минуты**